# **ThinkCentre**

Handbuch zum Austauschen von Hardware Typen 8013, 8702, 8706, 8716, 8970 Typen 8972, 8976, 8980, 8982, 8986 Typen 8992, 8994, 9266, 9276, 9278 Typen 9282, 9286, 9288, 9374, 9378 Typen 9380, 9384, 9628, 9632

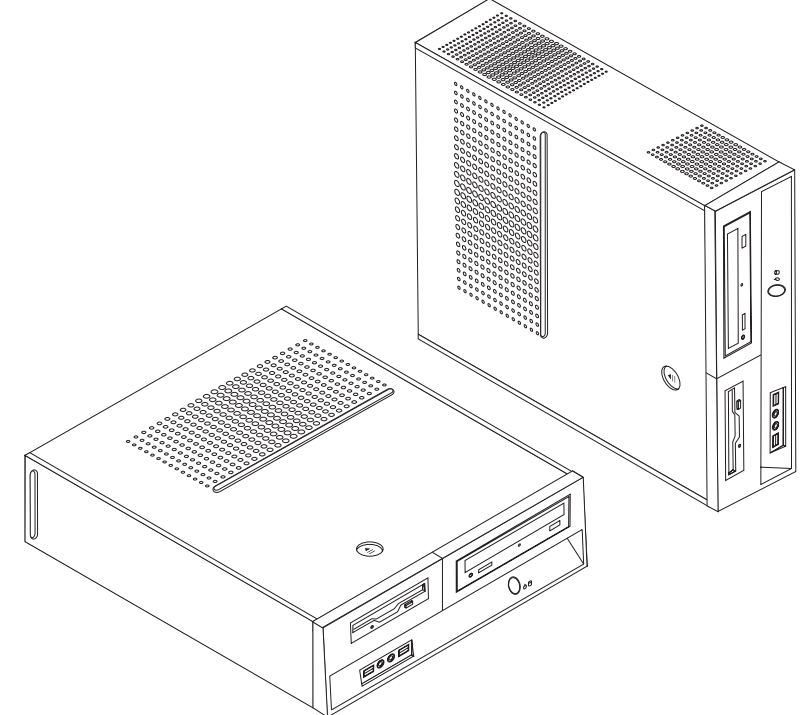

# **ThinkCentre**

Handbuch zum Austauschen von Hardware Typen 8013, 8702, 8706, 8716, 8970 Typen 8972, 8976, 8980, 8982, 8986 Typen 8992, 8994, 9266, 9276, 9278 Typen 9282, 9286, 9288, 9374, 9378 Typen 9380, 9384, 9628, 9632

#### **Erste Ausgabe (Juni 2006)**

Diese Veröffentlichung ist eine Übersetzung des Handbuchs ThinkCentre Hardware Replacement Guide, Types 8013, 8702, 8706, 8716, 8970, 8972, 8976, 8980, 8982, 8986, 8992, 8994, *9266, 9276, 9278, 9282, 9286, 9288, 9374, 9378, 9380, 9384, 9628, and 9632,* Teilenummer 41X5680,

© Copyright Lenovo 2006 © In Teilen Copyright International Business Machines Corporation 2005

Informationen, die nur für bestimmte Länder Gültigkeit haben und für Deutschland, Österreich und die Schweiz nicht zutreffen, wurden in dieser Veröffentlichung im Originaltext übernommen.

Möglicherweise sind nicht alle in dieser Übersetzung aufgeführten Produkte in Deutschland angekündigt und verfügbar; vor Entscheidungen empfiehlt sich der Kontakt mit der zuständigen Geschäftsstelle.

Änderung des Textes bleibt vorbehalten.

**© Copyright Lenovo 2006. Portions © Copyright International Business Machines Corporation 2005. Alle Rechte vorbehalten.**

## **Inhaltsverzeichnis**

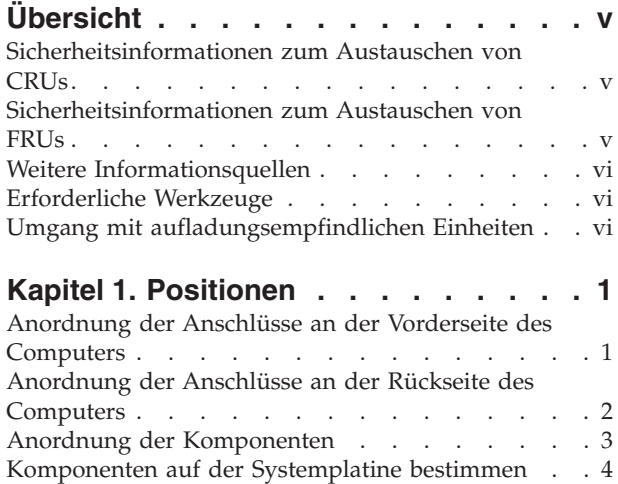

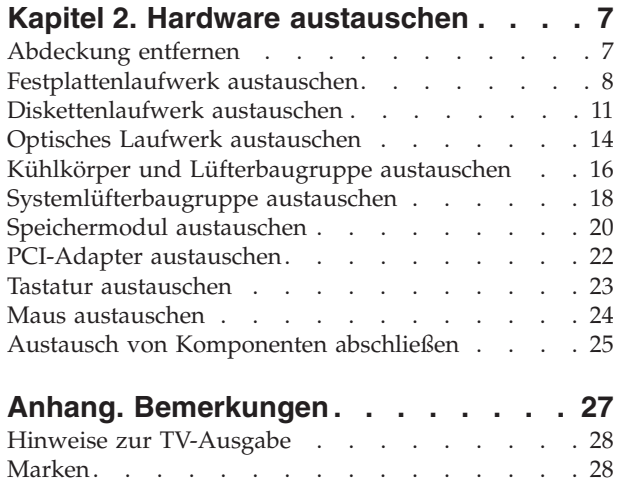

## <span id="page-6-0"></span>**Übersicht**

Das vorliegende Handbuch ist für den Austausch von CRUs (Customer Replaceable Units, durch den Kunden austauschbare Funktionseinheiten) und für den Austausch von FRUs (Field Replaceable Units, durch den Kundendienst austauschbare Funktionseinheiten) bestimmt und richtet sich damit an die Kunden bzw. an den Kundendienst. In diesem Handbuch werden CRUs und FRUs als ″Komponenten″ bezeichnet.

**Anmerkung:** Kundendiensttechniker finden im Wartungshandbuch weitere Informationen zum Anfordern von Teilen.

Das vorliegende Handbuch enthält für einige Komponenten keine Prozeduren. Es wird davon ausgegangen, dass der Kundendienst Kabel, Switches und bestimmte mechanische Komponenten ohne schrittweise Anleitung austauschen kann.

Das vorliegende Handbuch enthält Anweisungen für den Austausch der folgenden Komponenten:

#### **Anmerkung: Verwenden Sie nur die von Lenovo™ zur Verfügung gestellten Komponenten.**

- v Festplattenlaufwerk
- Diskettenlaufwerk
- Optisches Laufwerk
- Kühlkörper und Lüfterbaugruppe
- Baugruppe für Systemlüfter
- Speichermodul
- PCI-Adapterkarte
- Tastatur
- $\bullet$  Maus

## **Sicherheitsinformationen zum Austauschen von CRUs**

Lesen Sie den Abschnitt mit den wichtigen Sicherheitsinformationen in der Übersicht zu Sicherheit und Gewährleistung, die mit dem Computer geliefert wurde, bevor Sie den Computer öffnen oder Reparaturen am Computer vornehmen. Die Übersicht zu Sicherheit und Gewährleistung steht Ihnen im World Wide Web unter der Adresse http://www.lenovo.com/support zur Verfügung.

## **Sicherheitsinformationen zum Austauschen von FRUs**

Lesen Sie den Abschnitt mit den wichtigen Sicherheitsinformationen im Wartungshandbuch für den Computer, bevor Sie den Computer öffnen oder Reparaturen ausführen. Eine Kopie des Wartungshandbuchs (HMM, Hardware Maintenance Manual) finden Sie im World Wide Web unter der Adresse http://www.lenovo.com/support.

## <span id="page-7-0"></span>**Weitere Informationsquellen**

Wenn Sie über einen Internetzugang verfügen, können Sie die aktuellen Informationen zu Ihrem Computer aus dem World Wide Web herunterladen.

Die folgenden Informationen stehen zur Verfügung:

- v Anweisungen zum Entfernen und Installieren von CRUs
- Videos zum Entfernen und Installieren von CRUs
- Veröffentlichungen
- v Fehlerbehebungsinformationen
- Informationen zu Komponenten
- Downloads und Treiber
- Links zu anderen wertvollen Informationsquellen
- v Liste der Unterstützungstelefonnummern

Rufen Sie die Website http://www.lenovo.com/support auf, um auf diese Informationen zuzugreifen.

## **Erforderliche Werkzeuge**

Zum Austauschen einiger Komponenten im Computer benötigen Sie einen Schlitzoder Kreuzschlitz-Schraubendreher.

#### **Umgang mit aufladungsempfindlichen Einheiten**

Statische Aufladung ist harmlos für den Menschen, kann jedoch Computerkomponenten stark beschädigen.

Wenn Sie eine Komponente austauschen, öffnen Sie die antistatische Schutzhülle mit der neuen Komponente *erst dann*, wenn die fehlerhafte Komponente aus dem Computer entfernt wurde und Sie zum Installieren der neuen Komponente bereit sind.

Treffen Sie beim Umgang mit Komponenten die folgenden Sicherheitsvorkehrungen, um Schäden durch statische Aufladung zu vermeiden:

- Vermeiden Sie unnötige Bewegungen. Durch Bewegung kann statische Aufladung aufgebaut werden.
- v Gehen Sie immer sorgsam mit Komponenten um. Berühren Sie Adapter, Speichermodule, Systemplatinen und Mikroprozessoren nur an den Kanten. Berühren Sie keine offen liegenden Schaltkreise.
- v Achten Sie darauf, dass andere Personen die Komponenten nicht berühren.
- Vor der Installation einer neuen Komponente bringen Sie die antistatische Schutzhülle mit der Komponente mindestens zwei Sekunden lang mit einer Metallabdeckung am Erweiterungssteckplatz oder mit einer anderen unlackierten Metalloberfläche am Computer in Berührung. Dadurch wird die statische Aufladung der Schutzhülle und Ihres Körpers verringert.
- Installieren Sie die Komponente nach Möglichkeit direkt, nachdem Sie sie aus der antistatischen Schutzhülle entnommen haben, ohne sie abzusetzen. Sollte dies nicht möglich sein, legen Sie die antistatische Schutzhülle, in der die Komponente geliefert wurde, auf einer glatten und ebenen Fläche und die Komponente auf der Schutzhülle ab.
- Legen Sie die Komponente nicht auf der Computerabdeckung oder einer anderen Metalloberfläche ab.

## <span id="page-8-0"></span>**Kapitel 1. Positionen**

Dieses Kapitel enthält Abbildungen, mit deren Hilfe Sie die Positionen der verschiedenen Anschlüsse, Steuerelemente und Komponenten des Computers bestimmen können. Informationen zum Entfernen der Computerabdeckung finden Sie im Abschnitt ["Abdeckung](#page-14-0) entfernen" auf Seite 7.

## **Anordnung der Anschlüsse an der Vorderseite des Computers**

In der folgenden Abbildung sind die Positionen der Anschlüsse an der Vorderseite des Computers dargestellt.

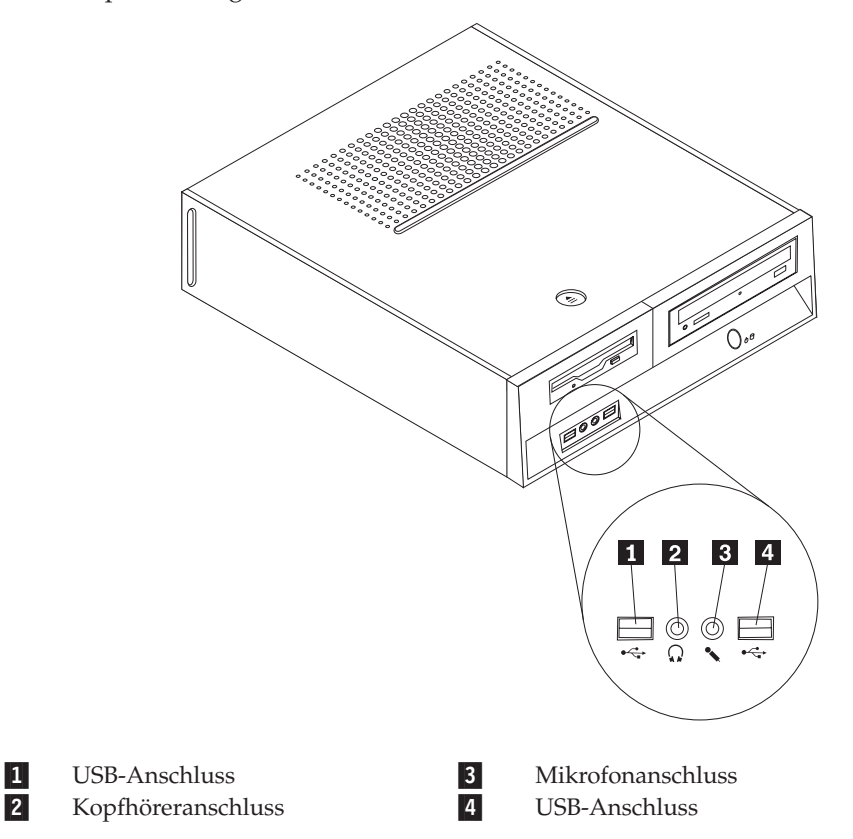

## <span id="page-9-0"></span>**Anordnung der Anschlüsse an der Rückseite des Computers**

des Computers dargestellt.

 $\circledcirc$  $\vert 1 \vert$  $\overline{4}$ 38888888#8  $\sqrt{5}$ 带  $\vert 6 \vert$ ზ⊚∙⊛ ψ ⊚ ا⊖ (955) Ž  $16$  $14$  $10$  $\overline{9}$  $\overline{\mathbf{8}}$ 15 13.  $12<sup>1</sup>$ 11 Standardmausanschluss 9 1- PCI-Express-1x-Adapter- oder PCI-Express-x16-Grafikadapteranschluss (einige Modelle) Parallelanschluss 10- Audioausgangsanschluss 2-3-Ethernet-Anschluss 11-<br>Audioeingangsanschluss 12- Mikrofonanschluss 4- Audioeingangsanschluss 12- USB-Anschlüsse (2) 5-Netzkabelanschluss 13 USB-Anschlüsse (2) 6-Spannungsauswahlschalter 14 Anschluss für VGA-Bildschirm PCI-Adapteranschlüsse 15 7-Serieller Anschluss

16-

In der folgenden Abbildung sind die Positionen der Anschlüsse an der Rückseite

Standardtastaturanschluss

8-

 PCI-Express-1x-Adapter- oder PCI-Express-x16-Grafikadapteran-

schluss (einige Modelle)

## <span id="page-10-0"></span>**Anordnung der Komponenten**

In der folgenden Abbildung ist die Anordnung der Komponenten im Computer dargestellt.

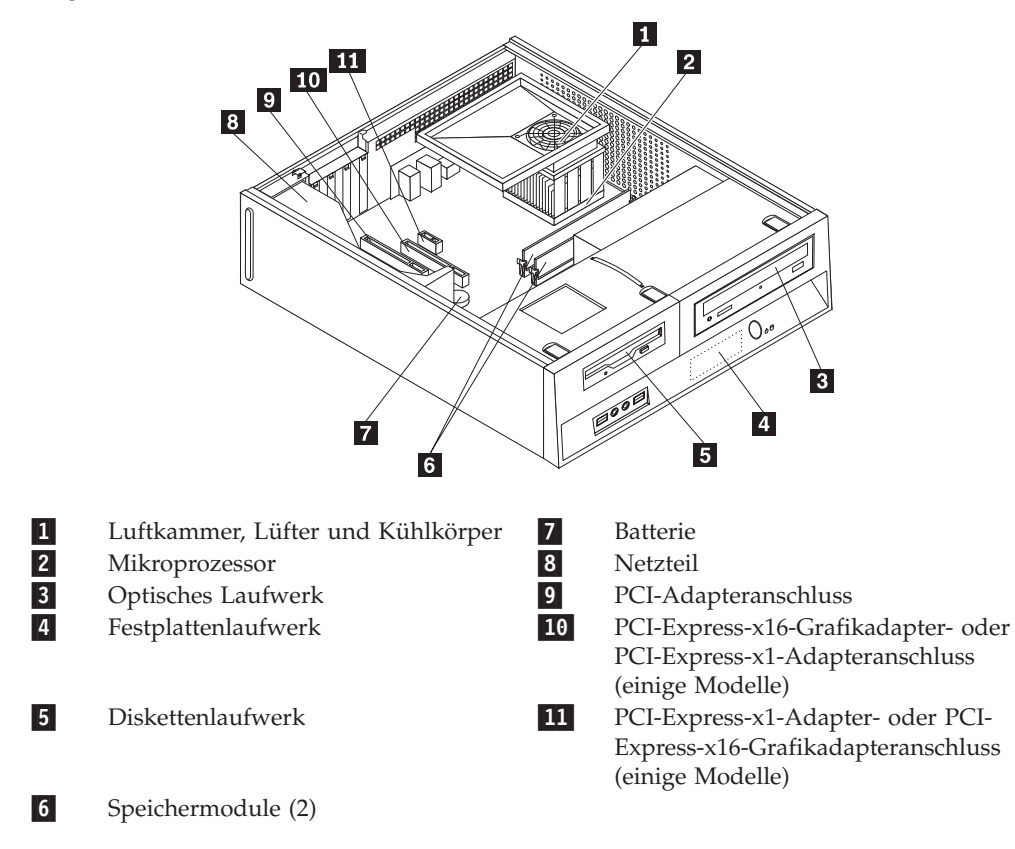

## <span id="page-11-0"></span>**Komponenten auf der Systemplatine bestimmen**

Die Systemplatine oder Steuerplatine ist die Hauptschaltkarte Ihres Computers. Sie stellt die grundlegenden Computerfunktionen bereit und unterstützt eine Vielzahl von Einheiten.

In der folgenden Abbildung sind die Positionen der Komponenten auf der Systemplatine dargestellt (einige Computermodelle).

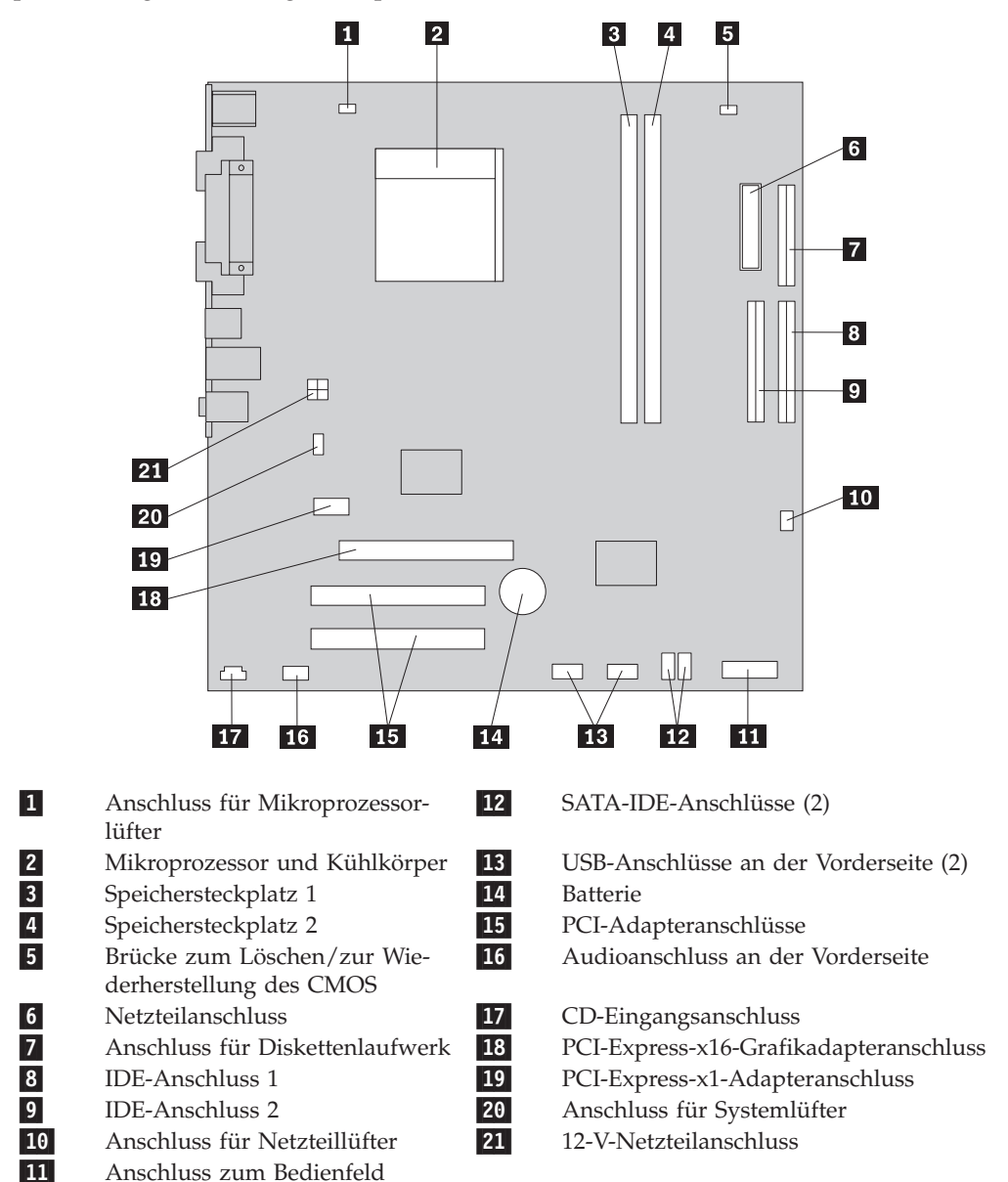

In der folgenden Abbildung sind die Positionen der Komponenten auf der Systemplatine dargestellt (einige Computermodelle).

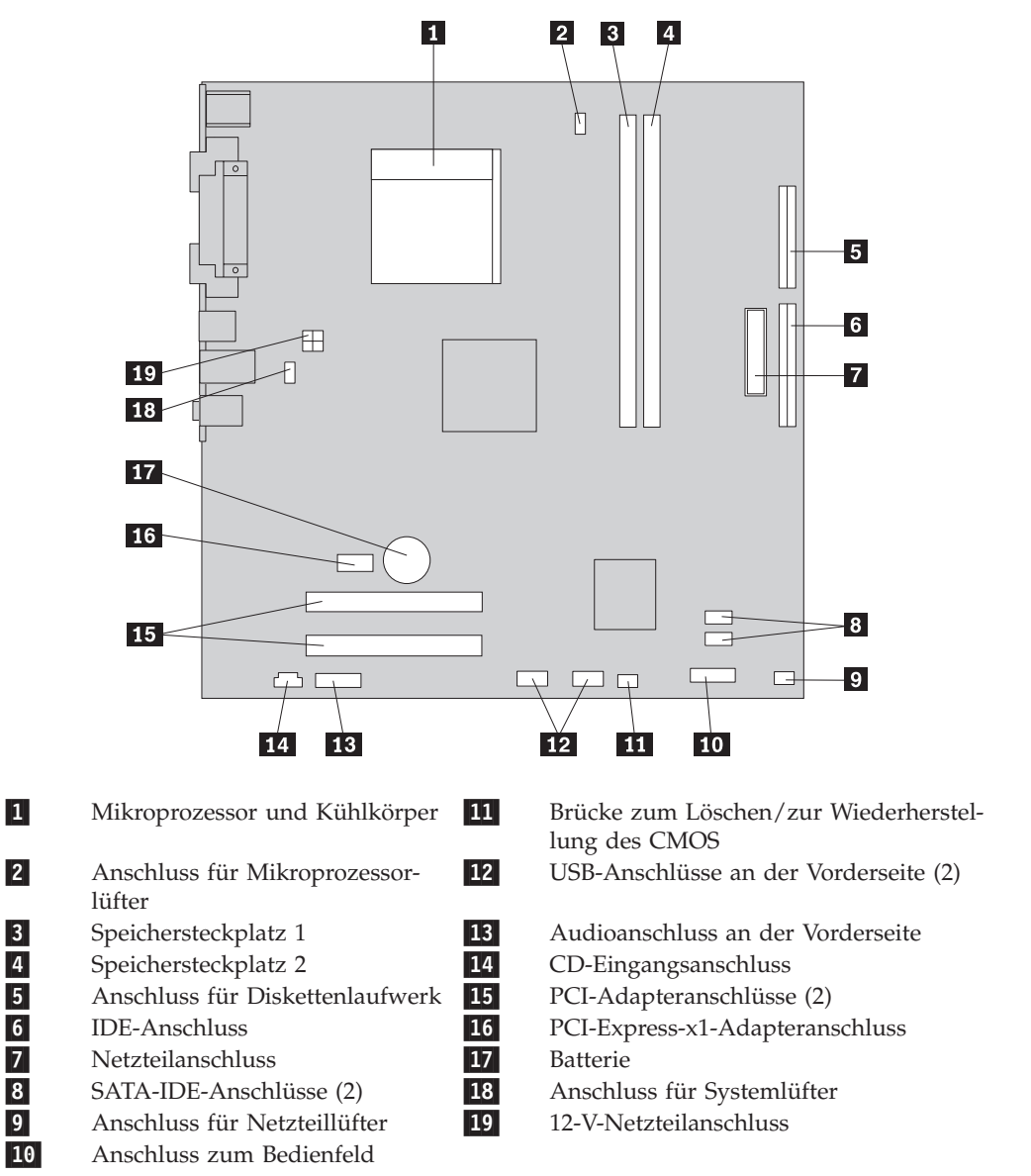

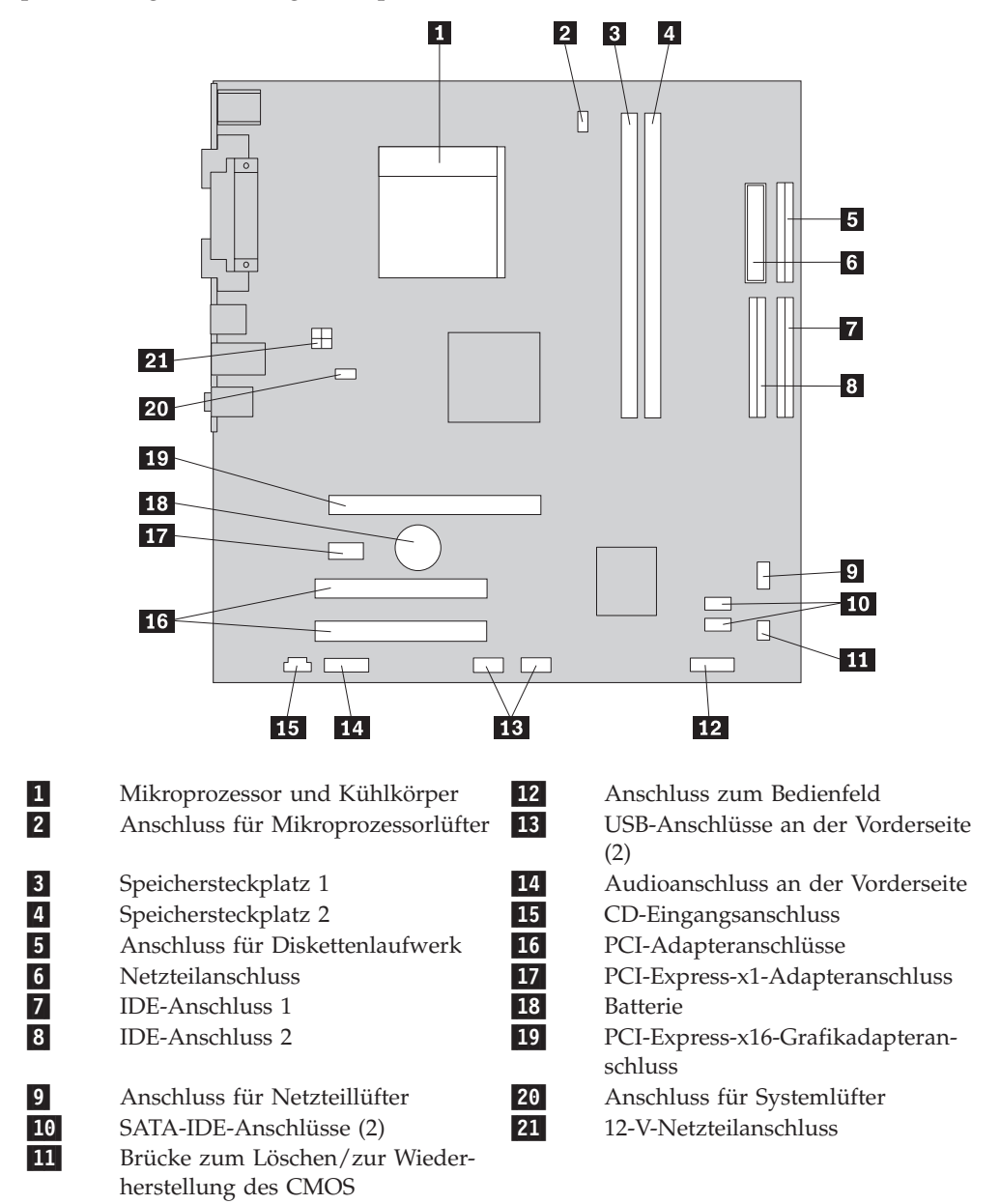

In der folgenden Abbildung sind die Positionen der Komponenten auf der Systemplatine dargestellt (einige Computermodelle).

## <span id="page-14-0"></span>**Kapitel 2. Hardware austauschen**

#### **Achtung**

Lesen Sie den Abschnitt mit den wichtigen Sicherheitsinformationen in der Übersicht zu Sicherheit und Gewährleistung, die mit dem Computer geliefert wurde, oder im Wartungshandbuch zum Computer, bevor Sie den Computer öffnen oder Reparaturen am Computer vornehmen. Die Übersicht zu Sicherheit und Gewährleistung oder das Wartungshandbuch steht im World Wide Web unter der Adresse http://www.lenovo.com/support zur Verfügung.

#### **Anmerkung: Verwenden Sie nur die von Lenovo zur Verfügung gestellten Komponenten.**

## **Abdeckung entfernen**

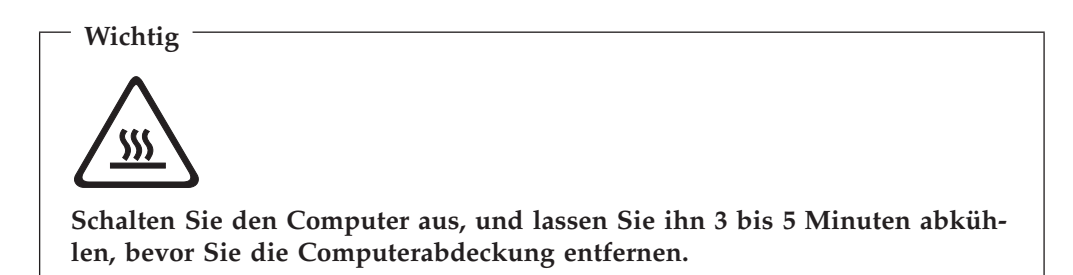

Gehen Sie zum Entfernen der Computerabdeckung wie folgt vor:

- 1. Entnehmen Sie alle Datenträger (Disketten, CDs oder Bänder) aus den Laufwerken, fahren Sie das Betriebssystem herunter, und schalten Sie alle angeschlossenen Einheiten aus.
- 2. Ziehen Sie alle Netzkabel aus den Netzsteckdosen.
- 3. Ziehen Sie alle Kabel vom Computer ab. Dies gilt für alle Netzkabel, Kabel von Ein-/Ausgabeeinheiten und alle anderen an den Computer angeschlossenen Kabel.
- 4. Entfernen Sie alle Verriegelungseinheiten, wie z. B. ein Schloss, die die Computerabdeckung sichern.

<span id="page-15-0"></span>5. Drücken Sie den Entriegelungsknopf für die Abdeckung an der Oberseite der Computerabdeckung, schieben Sie die Abdeckung nach hinten, und nehmen Sie sie ab.

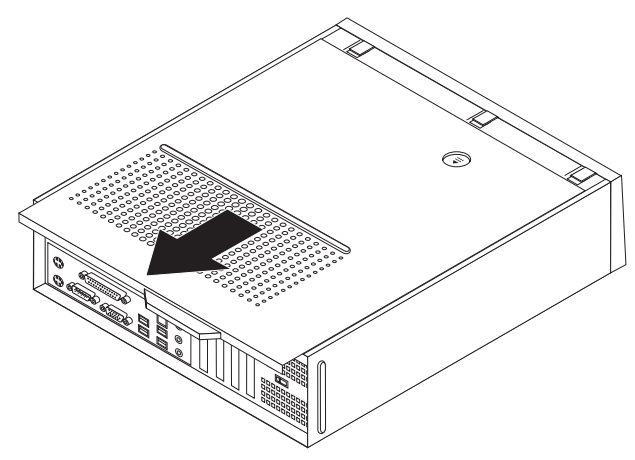

## **Festplattenlaufwerk austauschen**

#### **Achtung**

Lesen Sie den Abschnitt mit den wichtigen Sicherheitsinformationen in der Übersicht zu Sicherheit und Gewährleistung, die mit dem Computer geliefert wurde, oder im Wartungshandbuch zum Computer, bevor Sie den Computer öffnen oder Reparaturen am Computer vornehmen. Die Übersicht zu Sicherheit und Gewährleistung oder das Wartungshandbuch steht im World Wide Web unter der Adresse http://www.lenovo.com/support zur Verfügung.

Dieser Abschnitt enthält Anweisungen zum Austauschen eines Festplattenlaufwerks.

#### **Wichtig**

Sie erhalten mit einem neuen Festplattenlaufwerk auch einen Satz von CDs zur Produktwiederherstellung. Mit dem Satz von CDs zur Produktwiederherstellung können Sie den Inhalt der Festplatte in dem Zustand wiederherstellen, in dem er vom Hersteller werkseitig installiert wurde. Weitere Informationen zur Wiederherstellung der werkseitig vorinstallierten Software finden Sie im Abschnitt zur Softwarewiederherstellung im Benutzerhandbuch.

Gehen Sie wie folgt vor, um das Festplattenlaufwerk auszutauschen:

1. Entfernen Sie die Computerabdeckung. Informationen hierzu finden Sie im Abschnitt ["Abdeckung](#page-14-0) entfernen" auf Seite 7.

2. Entfernen Sie die Frontblende, indem Sie die drei Laschen entriegeln und die Blende nach vorn drehen, um sie vollständig abzunehmen.

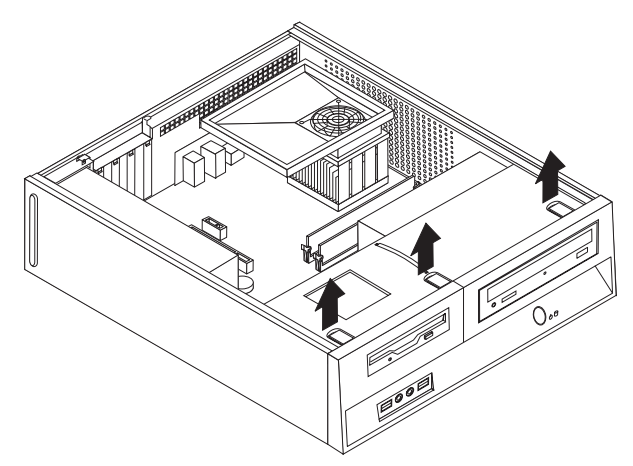

3. Schieben Sie die Laufwerkpositionsbaugruppe nach vorn, bis sie an den zwei Schlitzen an den Seiten des Gehäuses ausgerichtet ist, und ziehen Sie die Laufwerkkabel von der Systemplatine ab. Ziehen Sie anschließend die Laufwerkpositionsbaugruppe am Griff 1 nach oben, um sie vollständig aus dem Computer zu entnehmen.

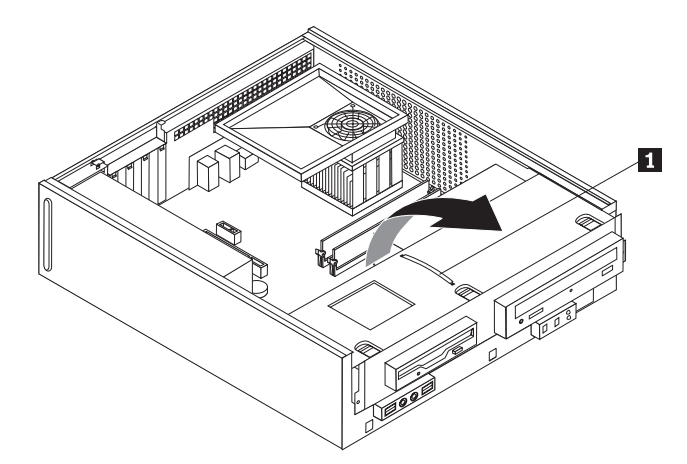

4. Ziehen Sie die Signal- und die Netzkabel von der Rückseite des Festplattenlaufwerks ab.

5. Drehen Sie das Festplattenlaufwerk und die Klammer mit Hilfe des blauen Griffs nach oben, schieben Sie das Festplattenlaufwerk nach links, bis es aus den Halteklammern unten im Gehäuse freigegeben wird, und nehmen Sie das Laufwerk dann vollständig aus dem Gehäuse.

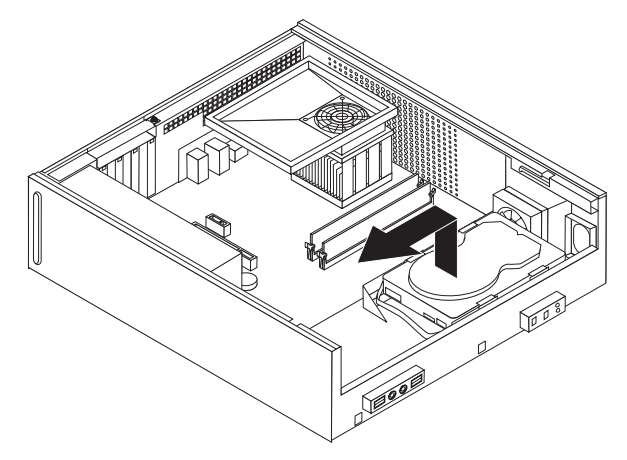

6. Installieren Sie das neue Laufwerk in der blauen Klammer, biegen Sie die Klammer, um die Stifte 1 über 4 auf der Klammer an den Löchern im Festplattenlaufwerk auszurichten. Berühren Sie dabei nicht die Schaltkarte 5 an der Unterseite des Festplattenlaufwerks.

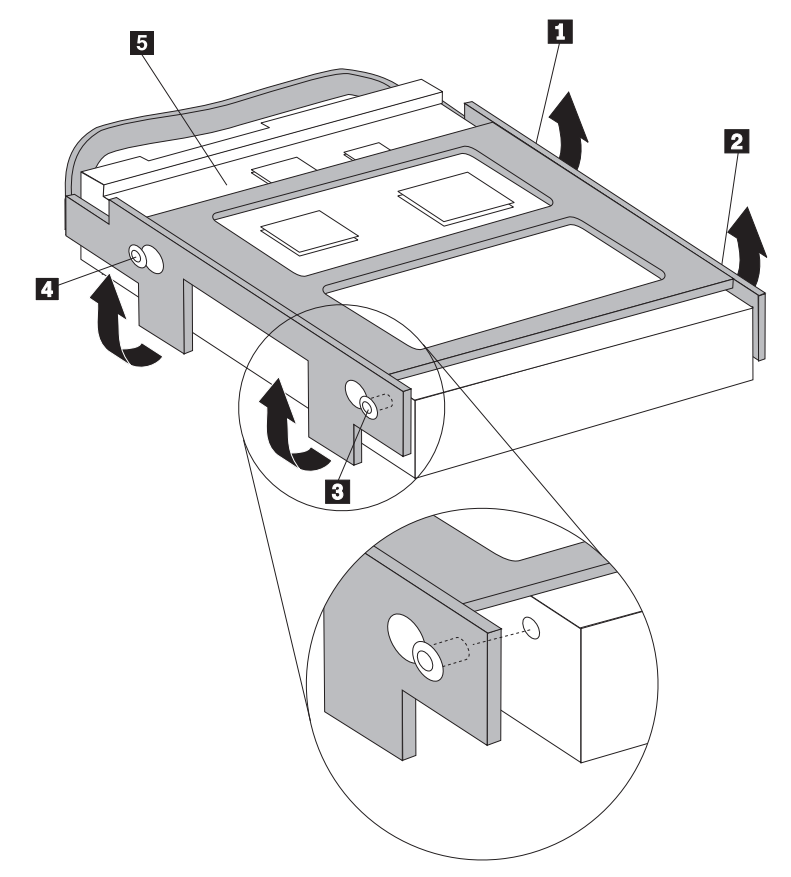

- 7. Positionieren Sie das Festplattenlaufwerk und die Halterung so, dass die Halterung in den Halteklammern an der Unterseite des Gehäuses einrastet, wenn Sie sie nach rechts schieben.
- 8. Schieben Sie das Festplattenlaufwerk und die Halterung nach rechts, bis sie einrasten.
- <span id="page-18-0"></span>9. Schließen Sie das Signal- und das Netzkabel an der Rückseite des Festplattenlaufwerks an.
- 10. Richten Sie die Laufwerkpositionsbaugruppe an den beiden Steckplätzen und den Führungsschienen an den Seiten des Gehäuses aus, schließen Sie die Laufwerkkabel wieder an die Systemplatine an, und schieben Sie anschließend die Laufwerkpositionsbaugruppe zur Rückseite des Gehäuses hin, bis sie einrastet.
- 11. Bringen Sie die Frontblende wieder an.
- 12. Fahren Sie mit dem Abschnitt "Austausch von [Komponenten](#page-32-0) abschließen" auf [Seite](#page-32-0) 25 fort.

## **Diskettenlaufwerk austauschen**

#### **Achtung**

Lesen Sie den Abschnitt mit den wichtigen Sicherheitsinformationen in der Übersicht zu Sicherheit und Gewährleistung, die mit dem Computer geliefert wurde, oder im Wartungshandbuch zum Computer, bevor Sie den Computer öffnen oder Reparaturen am Computer vornehmen. Die Übersicht zu Sicherheit und Gewährleistung oder das Wartungshandbuch steht im World Wide Web unter der Adresse http://www.lenovo.com/support zur Verfügung.

Dieser Abschnitt enthält Anweisungen zum Austauschen eines Diskettenlaufwerks.

- 1. Entfernen Sie die Computerabdeckung. Informationen hierzu finden Sie im Abschnitt ["Abdeckung](#page-14-0) entfernen" auf Seite 7.
- 2. Entfernen Sie die Frontblende, indem Sie die drei Laschen entriegeln und die Blende nach vorn drehen, um sie vollständig abzunehmen.

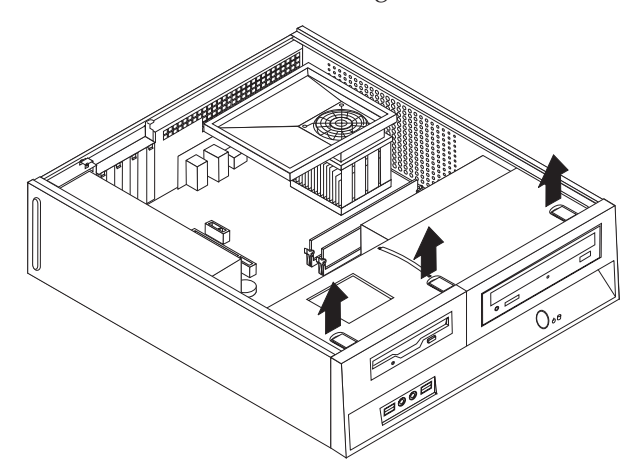

3. Schieben Sie die Laufwerkpositionsbaugruppe nach vorn, bis sie an den zwei Schlitzen an den Seiten des Gehäuses ausgerichtet ist, und ziehen Sie die Laufwerkkabel von der Systemplatine ab. Ziehen Sie anschließend die Laufwerkpositionsbaugruppe am Griff 1 nach oben, um sie vollständig aus dem Computer zu entnehmen.

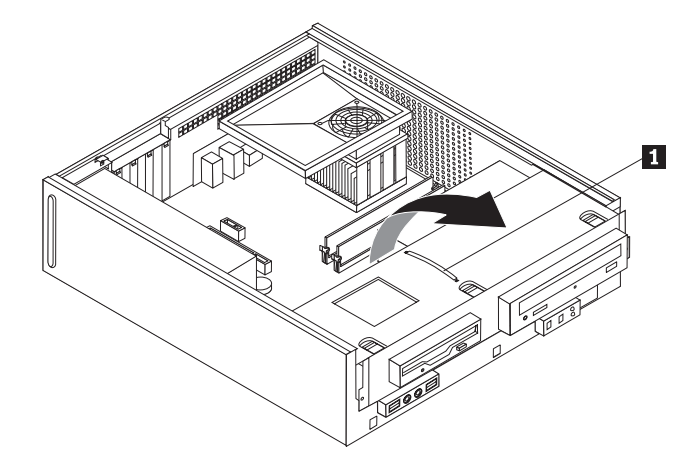

- 4. Lösen Sie das Diskettenlaufwerk, indem Sie die blaue Halterung an der Seite des Laufwerks nach innen drücken.
- 5. Entfernen Sie das fehlerhafte Diskettenlaufwerk, indem Sie es an der Vorderseite der Laufwerkpositionsbaugruppe herausziehen.

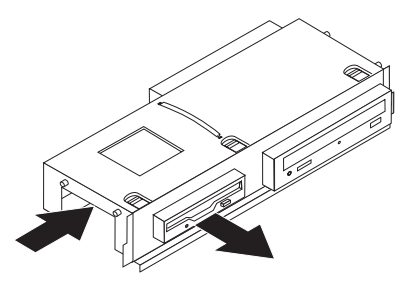

6. Entfernen Sie die Halteklammer des fehlerhaften Laufwerks, und bringen Sie sie am neuen Laufwerk an.

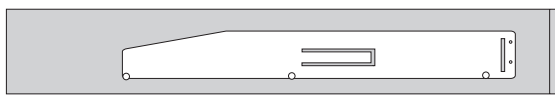

7. Schieben Sie das neue Diskettenlaufwerk in die Laufwerkposition an der Vorderseite hinein, bis es einrastet.

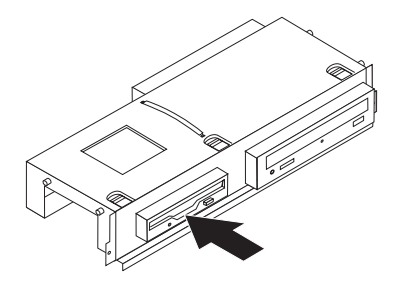

- 8. Richten Sie die Laufwerkpositionsbaugruppe an den beiden Steckplätzen und den Führungsschienen an den Seiten des Gehäuses aus, schließen Sie die Laufwerkkabel wieder an die Systemplatine an, und schieben Sie anschließend die Laufwerkpositionsbaugruppe zur Rückseite des Gehäuses hin, bis sie einrastet.
- 9. Bringen Sie die Frontblende wieder an.
- 10. Fahren Sie mit dem Abschnitt "Austausch von [Komponenten](#page-32-0) abschließen" auf [Seite](#page-32-0) 25 fort.

## <span id="page-21-0"></span>**Optisches Laufwerk austauschen**

#### **Achtung**

Lesen Sie den Abschnitt mit den wichtigen Sicherheitsinformationen in der Übersicht zu Sicherheit und Gewährleistung, die mit dem Computer geliefert wurde, oder im Wartungshandbuch zum Computer, bevor Sie den Computer öffnen oder Reparaturen am Computer vornehmen. Die Übersicht zu Sicherheit und Gewährleistung oder das Wartungshandbuch steht im World Wide Web unter der Adresse http://www.lenovo.com/support zur Verfügung.

Dieser Abschnitt enthält Anweisungen zum Austauschen eines optischen Laufwerks.

- 1. Entfernen Sie die Computerabdeckung. Informationen hierzu finden Sie im Abschnitt ["Abdeckung](#page-14-0) entfernen" auf Seite 7.
- 2. Entfernen Sie die Frontblende, indem Sie die drei Laschen entriegeln und die Blende nach vorn drehen, um sie vollständig abzunehmen.

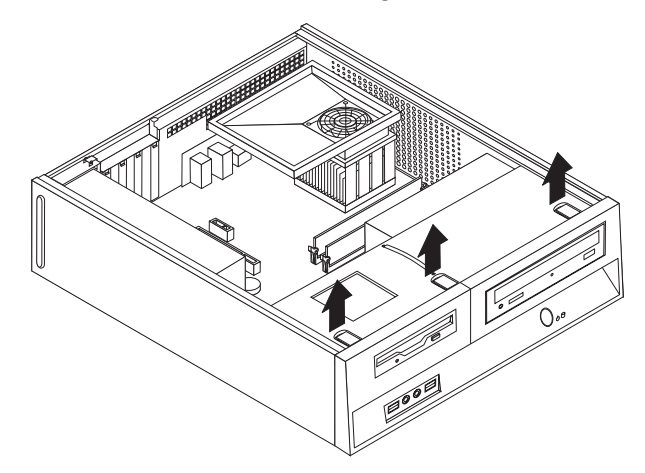

3. Schieben Sie die Laufwerkpositionsbaugruppe nach vorn, bis sie an den zwei Schlitzen an den Seiten des Gehäuses ausgerichtet ist, und ziehen Sie die Laufwerkkabel von der Systemplatine ab. Ziehen Sie anschließend die Laufwerkpositionsbaugruppe am Griff 1 nach oben, um sie vollständig aus dem Computer zu entnehmen.

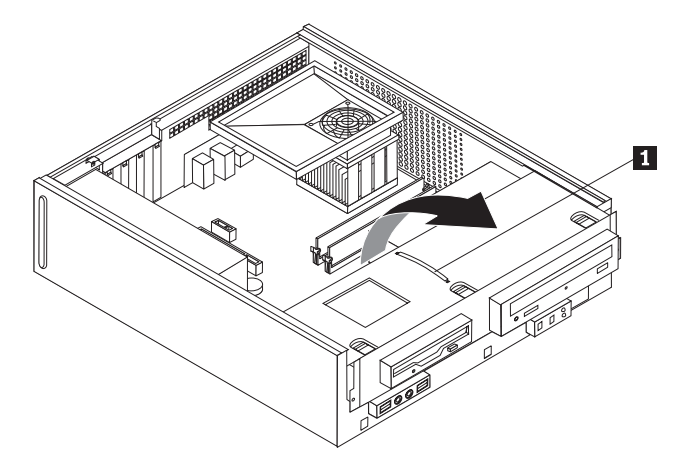

4. Lösen Sie das optische Laufwerk, indem Sie die blaue Halterung an der Seite des Laufwerks nach innen drücken.

5. Schieben Sie das optische Laufwerk, das ausgetauscht werden soll, an der Vorderseite der Laufwerkpositionsbaugruppe heraus.

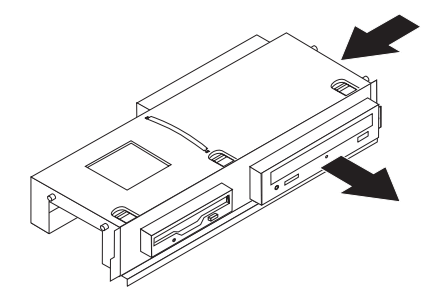

6. Entfernen Sie die Halteklammer des fehlerhaften Laufwerks, und bringen Sie sie am neuen Laufwerk an.

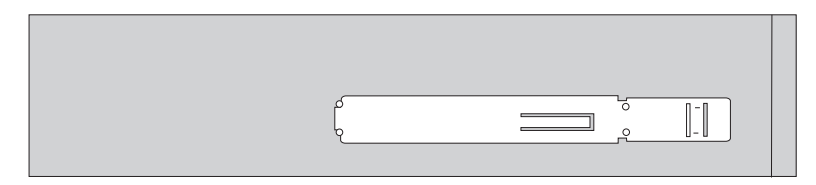

7. Schieben Sie das neue optische Laufwerk in die Position hinein, bis es einrastet.

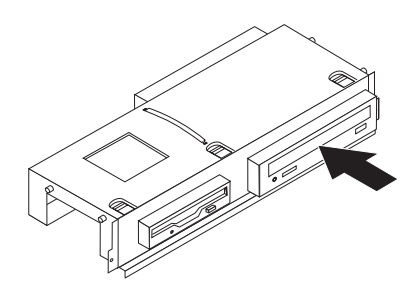

- 8. Richten Sie die Laufwerkpositionsbaugruppe an den beiden Steckplätzen und den Führungsschienen an den Seiten des Gehäuses aus, schließen Sie die Laufwerkkabel wieder an die Systemplatine an, und schieben Sie anschließend die Laufwerkpositionsbaugruppe zur Rückseite des Gehäuses hin, bis sie einrastet.
- 9. Bringen Sie die Frontblende wieder an.
- 10. Fahren Sie mit dem Abschnitt "Austausch von [Komponenten](#page-32-0) abschließen" auf [Seite](#page-32-0) 25 fort.

## <span id="page-23-0"></span>**Kühlkörper und Lüfterbaugruppe austauschen**

#### **Achtung**

Lesen Sie den Abschnitt mit den wichtigen Sicherheitsinformationen in der Übersicht zu Sicherheit und Gewährleistung, die mit dem Computer geliefert wurde, oder im Wartungshandbuch zum Computer, bevor Sie den Computer öffnen oder Reparaturen am Computer vornehmen. Die Übersicht zu Sicherheit und Gewährleistung oder das Wartungshandbuch steht im World Wide Web unter der Adresse http://www.lenovo.com/support zur Verfügung.

Dieser Abschnitt enthält Anweisungen zum Austauschen des Kühlkörpers und der Lüfterbaugruppe.

- 1. Entfernen Sie die Computerabdeckung. Informationen hierzu finden Sie im Abschnitt ["Abdeckung](#page-14-0) entfernen" auf Seite 7.
- 2. Ziehen Sie das Kabel für den Mikroprozessorlüfter von der Systemplatine ab. Informationen hierzu finden Sie im Abschnitt ["Komponenten](#page-11-0) auf der Systemplatine [bestimmen"](#page-11-0) auf Seite 4.
- 3. Entfernen Sie die Luftkammer vom Kühlkörper und von der Lüfterbaugruppe. Informationen hierzu finden Sie im Abschnitt "Anordnung der [Komponenten"](#page-10-0) auf [Seite](#page-10-0) 3.
- 4. Drehen Sie den Griff 1, um die Kühlkörperklemme zu lösen und um die Klemme anschließend aus der Plastikhalterung freizugeben.

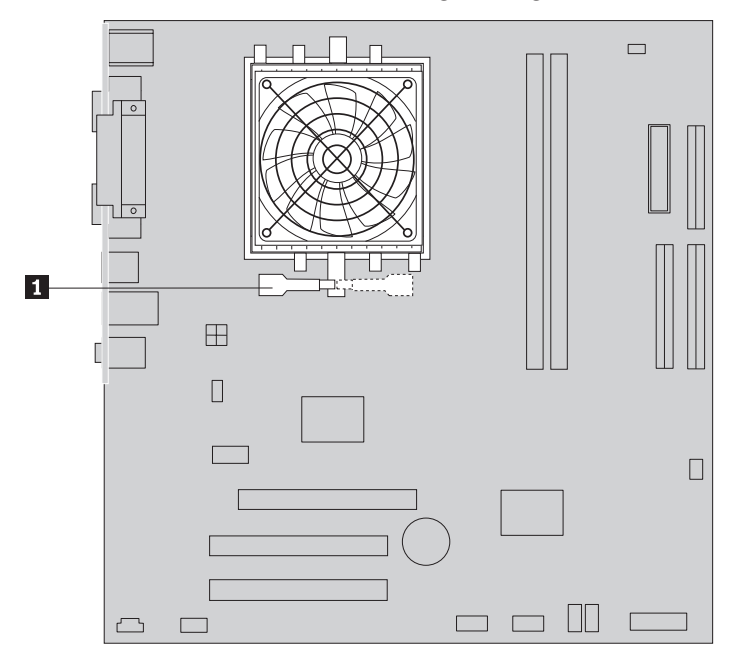

- 5. Heben Sie den Kühlkörper und die Lüfterbaugruppe von der Systemplatine ab.
- 6. Tragen Sie mit Hilfe der Spritze fünf Tropfen Wärmeleitpaste auf die Oberseite des Mikroprozessors auf. Jeder Tropfen Wärmeleitpaste muss dabei 0,03 ml (d. h. 3 Teilstrichen auf der Spritze) entsprechen.

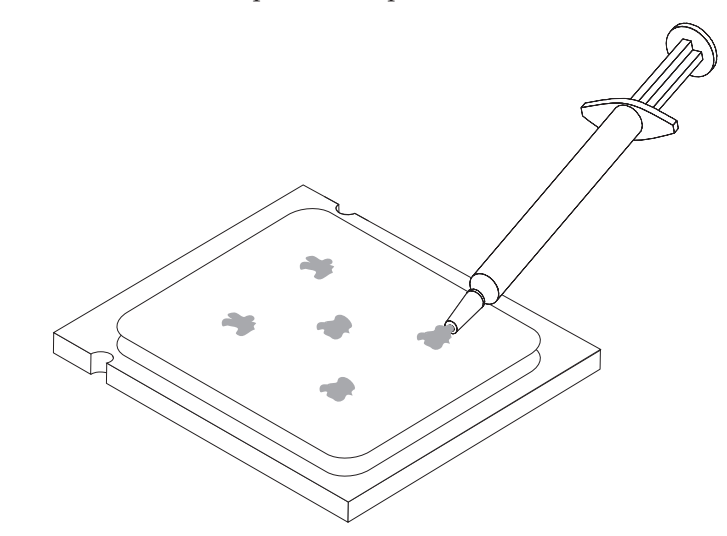

- 7. Installieren Sie den neuen Kühlkörper und die Lüfterbaugruppe, indem Sie die Stifte an der Halterung an den Löchern auf der Systemplatine ausrichten und die Stifte dann in die Löcher drücken, bis die Halterung gesichert ist.
- 8. Schließen Sie das Mikroprozessorlüfterkabel an den Anschluss für den Mikroprozessorlüfter auf der Systemplatine an.
- 9. Fahren Sie mit dem Abschnitt "Austausch von [Komponenten](#page-32-0) abschließen" auf [Seite](#page-32-0) 25 fort.

## <span id="page-25-0"></span>**Systemlüfterbaugruppe austauschen**

#### **Achtung**

Lesen Sie den Abschnitt mit den wichtigen Sicherheitsinformationen in der Übersicht zu Sicherheit und Gewährleistung, die mit dem Computer geliefert wurde, oder im Wartungshandbuch zum Computer, bevor Sie den Computer öffnen oder Reparaturen am Computer vornehmen. Die Übersicht zu Sicherheit und Gewährleistung oder das Wartungshandbuch steht im World Wide Web unter der Adresse http://www.lenovo.com/support zur Verfügung.

Dieser Abschnitt enthält Anweisungen zum Austauschen der Systemlüfterbaugruppe.

- 1. Entfernen Sie die Computerabdeckung. Informationen hierzu finden Sie im Abschnitt ["Abdeckung](#page-14-0) entfernen" auf Seite 7.
- 2. Entfernen Sie die Frontblende, indem Sie die drei Laschen entriegeln und die Blende nach vorn drehen, um sie vollständig abzunehmen.

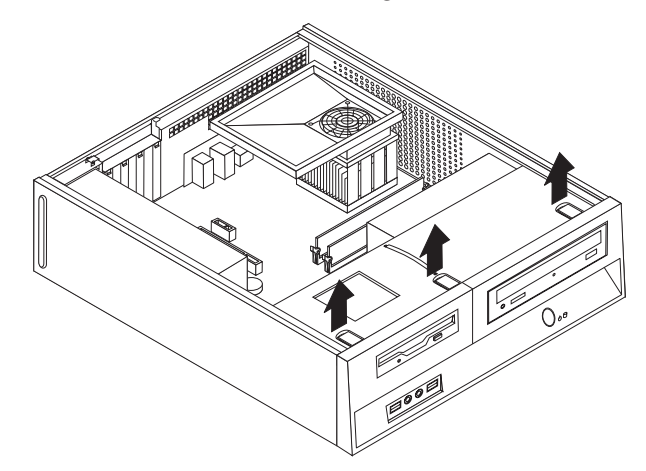

3. Schieben Sie die Laufwerkpositionsbaugruppe nach vorn, bis sie an den zwei Schlitzen an den Seiten des Gehäuses ausgerichtet ist, und ziehen Sie die Laufwerkkabel von der Systemplatine ab. Ziehen Sie anschließend die Laufwerkpositionsbaugruppe am Griff 1 nach oben, um sie vollständig aus dem Computer zu entnehmen.

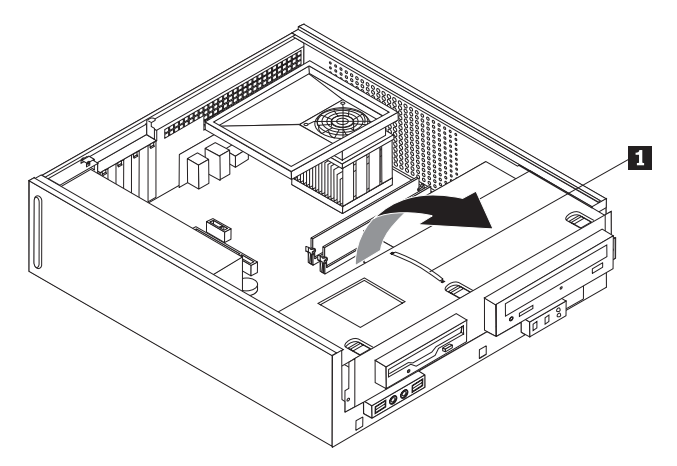

- 4. Ziehen Sie das Systemlüfterkabel von der Systemplatine ab. Nähere Informati-onen hierzu finden Sie im Abschnitt ["Komponenten](#page-11-0) auf der Systemplatine [bestimmen"](#page-11-0) auf Seite 4.
- 5. Entfernen Sie die beiden Schrauben, mit denen die vordere Lüfterbaugruppe gesichert ist.
- 6. Entfernen Sie die Systemlüfterbaugruppe, indem Sie die Klammer nach außen ziehen und sie von der Systemplatine heben, um sie vollständig zu entfernen.

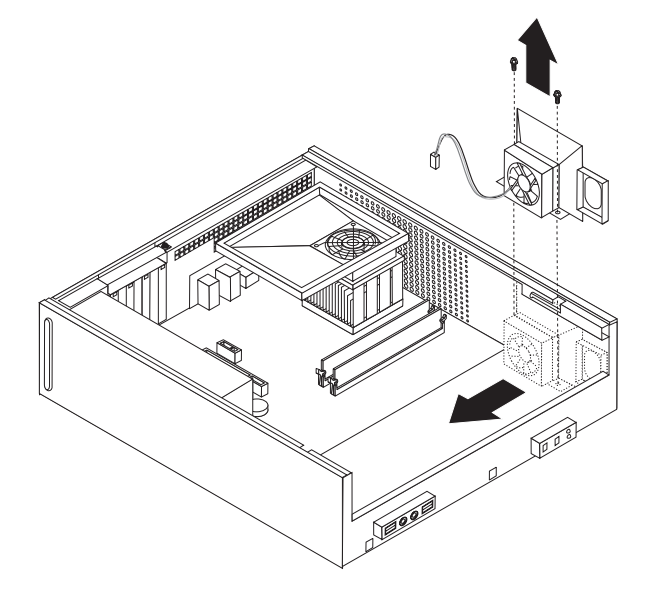

- 7. Installieren Sie die neue Systemlüfterbaugruppe, und bringen Sie die beiden Schrauben an, mit denen die Lüfterbaugruppe gesichert wird.
- 8. Schließen Sie das Systemlüfterkabel an den Anschluss für den Systemlüfter auf der Systemplatine an.
- 9. Richten Sie die Laufwerkpositionsbaugruppe an den beiden Steckplätzen und den Führungsschienen an den Seiten des Gehäuses aus, schließen Sie die Laufwerkkabel wieder an die Systemplatine an, und schieben Sie anschließend die Laufwerkpositionsbaugruppe zur Rückseite des Gehäuses hin, bis sie einrastet.
- 10. Bringen Sie die Frontblende wieder an.
- 11. Fahren Sie mit dem Abschnitt "Austausch von [Komponenten](#page-32-0) abschließen" auf [Seite](#page-32-0) 25 fort.

## <span id="page-27-0"></span>**Speichermodul austauschen**

#### **Achtung**

Lesen Sie den Abschnitt mit den wichtigen Sicherheitsinformationen in der Übersicht zu Sicherheit und Gewährleistung, die mit dem Computer geliefert wurde, oder im Wartungshandbuch zum Computer, bevor Sie den Computer öffnen oder Reparaturen am Computer vornehmen. Die Übersicht zu Sicherheit und Gewährleistung oder das Wartungshandbuch steht im World Wide Web unter der Adresse http://www.lenovo.com/support zur Verfügung.

Dieser Abschnitt enthält Anweisungen zum Austauschen eines Speichermoduls.

**Anmerkung:** Der Computer unterstützt zwei Speichermodule.

- 1. Entfernen Sie die Computerabdeckung. Informationen hierzu finden Sie im Abschnitt ["Abdeckung](#page-14-0) entfernen" auf Seite 7.
- 2. Entfernen Sie die Frontblende, indem Sie die drei Laschen entriegeln und die Blende nach vorn drehen, um sie vollständig zu entnehmen.

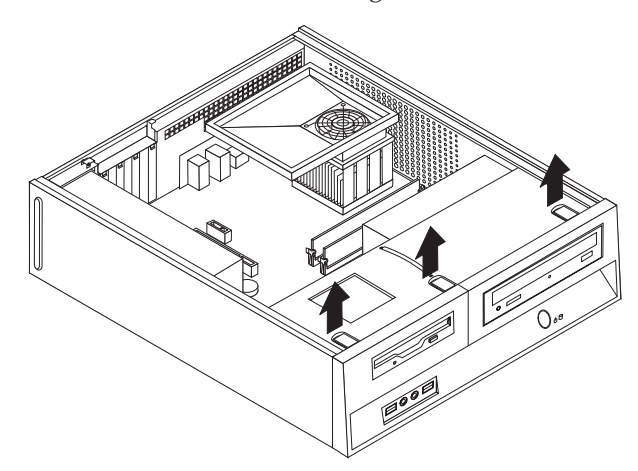

3. Schieben Sie die Laufwerkpositionsbaugruppe nach vorn, bis sie an den zwei Schlitzen an den Seiten des Gehäuses ausgerichtet ist, und ziehen Sie die Laufwerkkabel von der Systemplatine ab. Ziehen Sie anschließend die Laufwerkpositionsbaugruppe am Griff 1 nach oben, um sie vollständig aus dem Computer zu entnehmen.

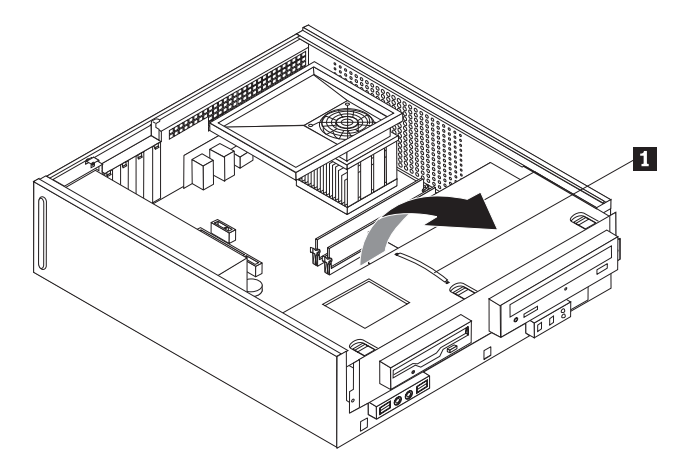

4. Entfernen Sie alle Teile, die den Zugriff auf die Speichersteckplätze behindern könnten.

5. Entfernen Sie das auszutauschende Speichermodul, indem Sie die Halteklammern wie in der Abbildung dargestellt öffnen.

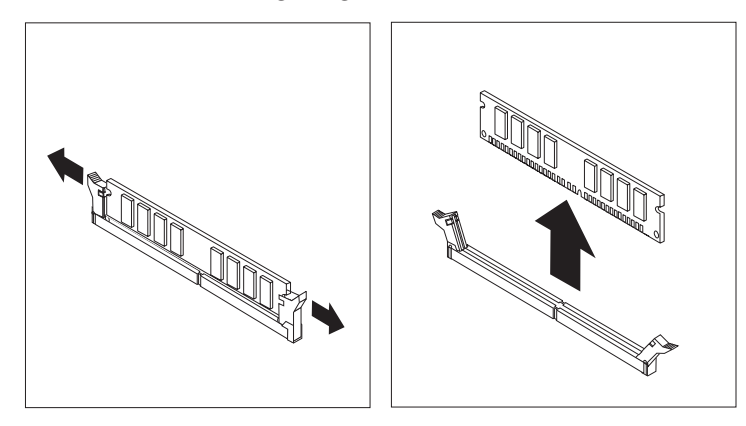

6. Richten Sie das neue Speichermodul über dem Speichersteckplatz aus. Stellen Sie sicher, dass die Kerbe 1 am neuen Speichermodul richtig an der Kerbe im Steckplatz 2 auf der Systemplatine ausgerichtet ist. Drücken Sie das Speichermodul gerade nach unten in den Speichersteckplatz, bis sich die Halteklammern schließen.

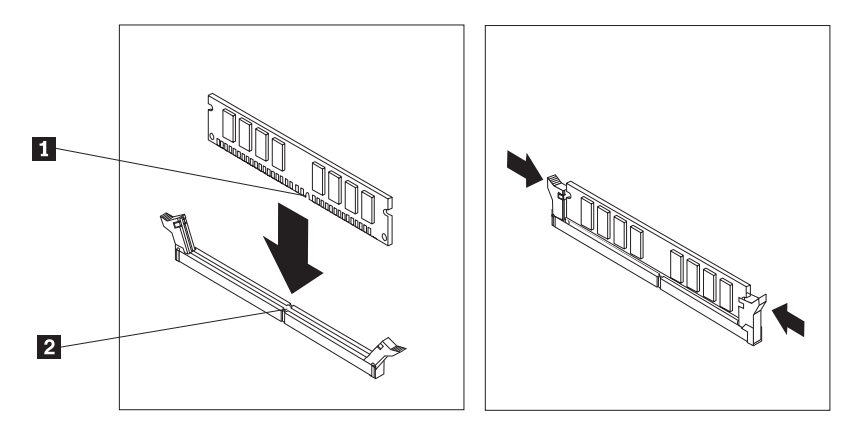

- 7. Richten Sie die Laufwerkpositionsbaugruppe an den beiden Steckplätzen und den Führungsschienen an den Seiten des Gehäuses aus, schließen Sie die Laufwerkkabel wieder an die Systemplatine an, und schieben Sie anschließend die Laufwerkpositionsbaugruppe zur Rückseite des Gehäuses hin, bis sie einrastet.
- 8. Bringen Sie die Frontblende wieder an.
- 9. Fahren Sie mit dem Abschnitt "Austausch von [Komponenten](#page-32-0) abschließen" auf [Seite](#page-32-0) 25 fort.

## <span id="page-29-0"></span>**PCI-Adapter austauschen**

#### **Achtung**

Lesen Sie den Abschnitt mit den wichtigen Sicherheitsinformationen in der Übersicht zu Sicherheit und Gewährleistung, die mit dem Computer geliefert wurde, oder im Wartungshandbuch zum Computer, bevor Sie den Computer öffnen oder Reparaturen am Computer vornehmen. Die Übersicht zu Sicherheit und Gewährleistung oder das Wartungshandbuch steht im World Wide Web unter der Adresse http://www.lenovo.com/support zur Verfügung.

Dieser Abschnitt enthält Anweisungen zum Austauschen eines PCI-Adapters.

- 1. Entfernen Sie die Computerabdeckung. Informationen hierzu finden Sie im Abschnitt ["Abdeckung](#page-14-0) entfernen" auf Seite 7.
- 2. Öffnen Sie die Adapterverriegelung, und entfernen Sie den fehlerhaften Adapter.

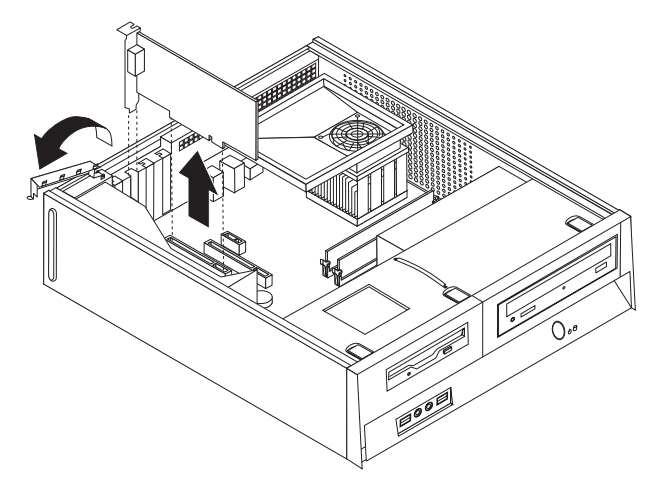

- 3. Entnehmen Sie den Adapter aus der antistatischen Schutzhülle.
- 4. Installieren Sie den neuen Adapter im entsprechenden Anschluss auf der Systemplatine, und schließen Sie die Adapterverriegelung.
- 5. Fahren Sie mit dem Abschnitt "Austausch von [Komponenten](#page-32-0) abschließen" auf [Seite](#page-32-0) 25 fort.

## <span id="page-30-0"></span>**Tastatur austauschen**

#### **Achtung**

Lesen Sie den Abschnitt mit den wichtigen Sicherheitsinformationen in der Übersicht zu Sicherheit und Gewährleistung, die mit dem Computer geliefert wurde, oder im Wartungshandbuch zum Computer, bevor Sie den Computer öffnen oder Reparaturen am Computer vornehmen. Die Übersicht zu Sicherheit und Gewährleistung oder das Wartungshandbuch steht im World Wide Web unter der Adresse http://www.lenovo.com/support zur Verfügung.

Dieser Abschnitt enthält Anweisungen zum Austauschen einer Tastatur.

- 1. Entnehmen Sie alle Datenträger (Disketten, CDs oder Bänder) aus den Laufwerken, fahren Sie das Betriebssystem herunter, und schalten Sie alle angeschlossenen Einheiten aus.
- 2. Ziehen Sie alle Netzkabel aus den Netzsteckdosen.
- 3. Bestimmen Sie den Anschluss für die Tastatur.
	- **Anmerkung:** Möglicherweise ist Ihre Tastatur an einen Standardtastaturanschluss 1 oder an einen USB-Anschluss 2 angeschlossen. Je nachdem, an welchen Anschluss Ihre Tastatur angeschlossen ist, finden Sie weitere Informationen unter ["Anordnung](#page-9-0) der Anschlüsse an der Rückseite des [Computers"](#page-9-0) auf Seite 2 oder ["Anordnung](#page-8-0) der Anschlüsse an der Vorderseite des Computers" auf [Seite](#page-8-0) 1.

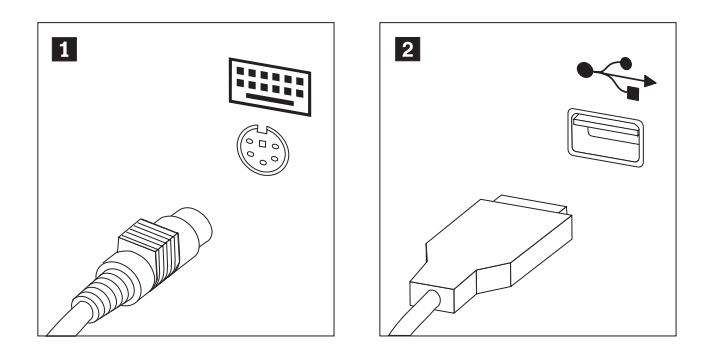

- 4. Ziehen Sie das Kabel der fehlerhaften Tastatur vom Computer ab.
- 5. Schließen Sie die Tastatur an den entsprechenden Anschluss am Computer an.
- 6. Fahren Sie mit dem Abschnitt "Austausch von [Komponenten](#page-32-0) abschließen" auf [Seite](#page-32-0) 25 fort.

### <span id="page-31-0"></span>**Maus austauschen**

#### **Achtung**

Lesen Sie den Abschnitt mit den wichtigen Sicherheitsinformationen in der Übersicht zu Sicherheit und Gewährleistung, die mit dem Computer geliefert wurde, oder im Wartungshandbuch zum Computer, bevor Sie den Computer öffnen oder Reparaturen am Computer vornehmen. Die Übersicht zu Sicherheit und Gewährleistung oder das Wartungshandbuch steht im World Wide Web unter der Adresse http://www.lenovo.com/support zur Verfügung.

Dieser Abschnitt enthält Anweisungen zum Austauschen einer Maus.

- 1. Entnehmen Sie alle Datenträger (Disketten, CDs oder Bänder) aus den Laufwerken, fahren Sie das Betriebssystem herunter, und schalten Sie alle angeschlossenen Einheiten aus.
- 2. Ziehen Sie alle Netzkabel aus den Netzsteckdosen.
- 3. Bestimmen Sie den Anschluss für die Maus.
	- **Anmerkung:** Möglicherweise ist Ihre Maus an einen Standardmausanschluss 1 oder an einen USB-Anschluss 2 an der Vorderseite des Computers angeschlossen. Informationen hierzu finden Sie in den Abschnitten ["Anordnung](#page-9-0) der Anschlüsse an der Rückseite des [Computers"](#page-9-0) auf Seite 2 oder ["Anordnung](#page-8-0) der Anschlüsse an der Vorderseite des [Computers"](#page-8-0) auf Seite 1.

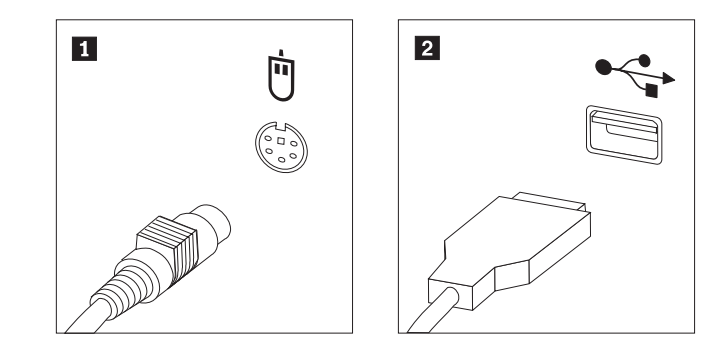

- 4. Ziehen Sie das Kabel der fehlerhaften Maus vom Computer ab.
- 5. Schließen Sie die neue Maus an den entsprechenden Anschluss am Computer an.
- 6. Fahren Sie mit dem Abschnitt "Austausch von [Komponenten](#page-32-0) abschließen" auf [Seite](#page-32-0) 25 fort.

## <span id="page-32-0"></span>**Austausch von Komponenten abschließen**

Nachdem Sie Komponenten ausgetauscht haben, bringen Sie die Computerabdeckung wieder an, und schließen Sie alle Kabel, einschließlich der Netz- und Telefonkabel, wieder an. Nach dem Austauschen bestimmter Komponenten müssen Sie außerdem die aktualisierten Informationen im Konfigurationsdienstprogramm bestätigen.

- 1. Vergewissern Sie sich, dass alle Komponenten wieder ordnungsgemäß im Computer installiert wurden und dass Sie keine Werkzeuge oder Schrauben im Inneren des Computers liegen lassen haben.
- 2. Achten Sie darauf, dass kein Kabel das Wiederanbringen der Computerabdeckung behindert.

#### **Wichtig**

Verlegen Sie alle Netzteilkabel wieder ordnungsgemäß, damit die Laufwerkbaugruppe ordnungsgemäß heruntergeklappt werden kann. Halten Sie die Kabel von den Scharnieren und den Seiten des Computergehäuses fern.

3. Positionieren Sie die Computerabdeckung so auf dem Gehäuse, dass die Schienen in den Schienenführungen an den Seiten der Abdeckung einrasten, und schieben Sie die Abdeckung in die geschlossene Position, so dass sie einrastet.

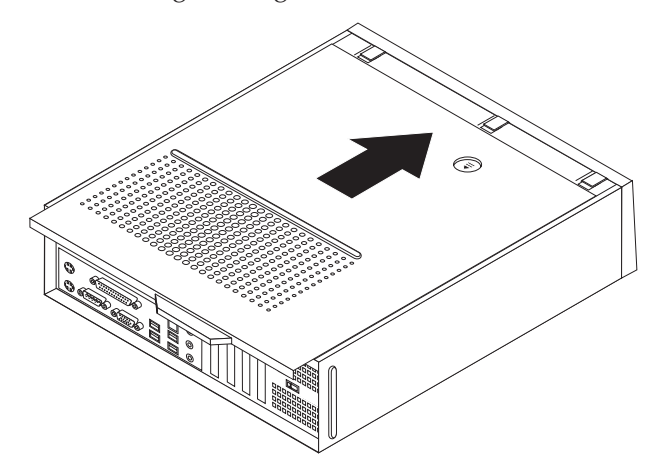

- 4. Installieren Sie gegebenenfalls die Verriegelungseinheiten, wie z. B. ein Schloss.
- 5. Schließen Sie die externen Kabel und das Netzkabel wieder am Computer an. Informationen hierzu finden Sie im Abschnitt ["Anordnung](#page-9-0) der Anschlüsse an der Rückseite des [Computers"](#page-9-0) auf Seite 2.
- 6. Informationen zum Aktualisieren der Konfiguration finden Sie im Abschnitt *"Konfigurationsdienstprogramm verwenden"* in dem mit dem Computer gelieferten Benutzerhandbuch.
- **Anmerkung:** In den meisten Ländern ist es erforderlich, eine defekte CRU an Lenovo zurückzuschicken. Informationen hierzu sind im Lieferumfang der CRU enthalten oder werden Ihnen gesondert einige Tage nach Erhalt der CRU zugeschickt.

## <span id="page-34-0"></span>**Anhang. Bemerkungen**

Möglicherweise bietet Lenovo die in dieser Dokumentation beschriebenen Produkte, Services oder Funktionen nicht in allen Ländern an. Informationen über die gegenwärtig im jeweiligen Land verfügbaren Produkte und Services sind beim Lenovo Ansprechpartner erhältlich. Hinweise auf Lenovo Lizenzprogramme oder andere Lenovo Produkte bedeuten nicht, dass nur Programme, Produkte oder Services von Lenovo verwendet werden können. Anstelle der Lenovo Produkte, Programme oder Services können auch andere, ihnen äquivalente Produkte, Programme oder Services verwendet werden, solange diese keine gewerblichen oder anderen Schutzrechte vonLenovo verletzen. Die Verantwortung für den Betrieb von Fremdprodukten, Fremdprogrammen und Fremdservices liegt beim Kunden.

Für in diesem Handbuch beschriebene Erzeugnisse und Verfahren kann es Lenovo Patente oder Patentanmeldungen geben. Mit der Auslieferung dieser Dokumentation ist keine Lizenzierung dieser Patente verbunden. Lizenzanforderungen sind schriftlich an folgende Adresse zu richten (Anfragen an diese Adresse müssen auf Englisch formuliert werden):

*Lenovo (United States), Inc. 500 Park Offices Drive, Hwy. 54 Research Triangle Park, NC 27709 USA Attention: Lenovo Director of Licensing*

Lenovo Group Ltd. stellt die Veröffentlichung ohne Wartung (auf ″as-is″ -Basis) zur Verfügung und übernimmt keine Gewährleistung für die Handelsüblichkeit, die Verwendungsfähigkeit für einen bestimmten Zweck und die Freiheit der Rechte Dritter. Einige Rechtsordnungen erlauben keine Gewährleistungsausschlüsse bei bestimmten Transaktionen, so dass dieser Hinweis möglicherweise nicht zutreffend ist.

Trotz sorgfältiger Bearbeitung können technische Ungenauigkeiten oder Druckfehler in dieser Veröffentlichung nicht ausgeschlossen werden. Die Angaben in diesem Handbuch werden in regelmäßigen Zeitabständen aktualisiert. Lenovo kann jederzeit Verbesserungen und/oder Änderungen an den in dieser Veröffentlichung beschriebenen Produkten und/oder Programmen vornehmen.

Die in diesem Dokument beschriebenen Produkte sind nicht zur Verwendung bei Implantationen oder anderen lebenserhaltenden Anwendungen, bei denen ein Nichtfunktionieren zu Verletzungen oder zum Tod führen könnte, vorgesehen. Die Informationen in diesem Dokument beeinflussen oder ändern nicht die Lenovo Produktspezifikationen oder Gewährleistungen. Keine Passagen in dieser Dokumentation stellen eine ausdrückliche oder stillschweigende Lizenz oder Anspruchsgrundlage bezüglich der gewerblichen Schutzrechte von Lenovo oder von anderen Firmen dar. Alle Informationen in diesem Dokument wurden in bestimmten Umgebungen erfasst und werden zur Veranschaulichung präsentiert. In anderen Betriebsumgebungen werden möglicherweise andere Ergebnisse erfasst.

Werden an Lenovo Informationen eingesandt, können diese beliebig verwendet werden, ohne dass eine Verpflichtung gegenüber dem Einsender entsteht.

<span id="page-35-0"></span>Verweise in dieser Veröffentlichung auf Websites anderer Anbieter dienen lediglich als Benutzerinformationen und stellen keinerlei Billigung des Inhalts dieser Websites dar. Das über diese Websites verfügbare Material ist nicht Bestandteil des Materials für dieses Lenovo Produkt. Die Verwendung dieser Websites geschieht auf eigene Verantwortung.

Alle in diesem Dokument enthaltenen Leistungsdaten wurden in einer kontrollierten Umgebung ermittelt. Die Ergebnisse, die in anderen Betriebsumgebungen erzielt werden, können daher erheblich von den hier angegebenen Werten abweichen. Einige Daten stammen möglicherweise von Systemen, deren Entwicklung noch nicht abgeschlossen ist. Eine Gewährleistung, dass diese Daten auch in allgemein verfügbaren Systemen erzielt werden, kann nicht geboten werden. Darüber hinaus wurden einige Daten unter Umständen durch Extrapolation ermittelt. Die tatsächlichen Ergebnisse können davon abweichen. Benutzer dieses Dokuments sollten die entsprechenden Daten in ihrer jeweiligen Umgebung überprüfen.

## **Hinweise zur TV-Ausgabe**

Der folgende Hinweis gilt für Modelle mit werkseitig installierter TV-Ausgabefunktion.

Dieses Produkt ist mit Copyright-geschützter Technologie ausgestattet, die durch bestimmte US-Patente und andere intellektuelle Eigentumsrechte geschützt ist, deren Eigentümer die Macrovision Corporation und andere rechtliche Eigner sind. Die Verwendung dieser Copyright-geschützten Technologie muss von der Macrovision Corporation genehmigt sein und beschränkt sich ausschließlich auf den privaten Gebrauch und andere eingeschränkte Anzeigemöglichkeiten, sofern es von der Macrovision Corporation nicht anders angegeben wurde. Zurückentwicklung oder Disassemblierung ist verboten.

#### **Marken**

Folgende Namen sind in gewissen Ländern Marken von Lenovo: Lenovo **ThinkCentre** 

IBM ist in gewissen Ländern eine Marke der International Business Machines Corporation.

Andere Namen von Unternehmen, Produkten oder Services können Marken oder Servicemarken anderer Unternehmen sein.

## **ThinkCentre**

Teilenummer: 41X5690

(1P) P/N: 41X5690

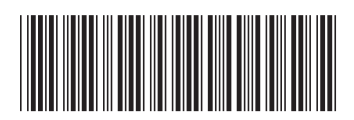